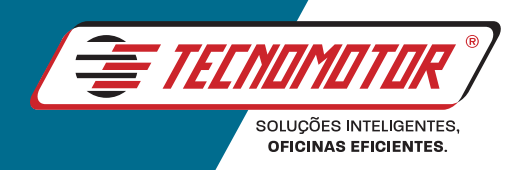

# / GUIA RÁPIDO **QUICK GUIDE**

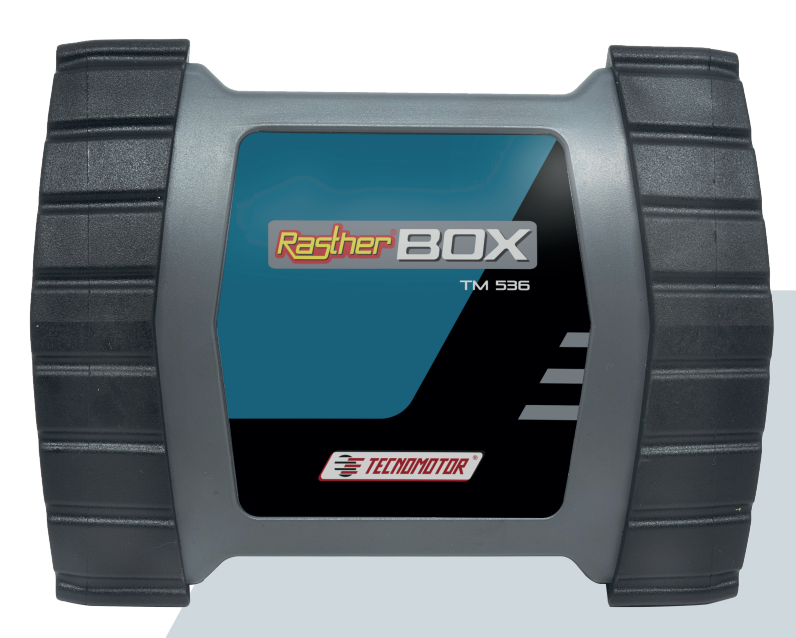

# TM 536<br>RASTHER BOX

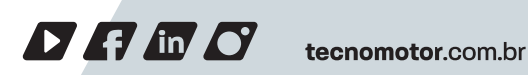

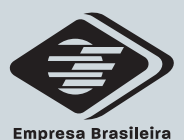

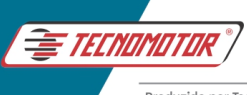

# **Índice**

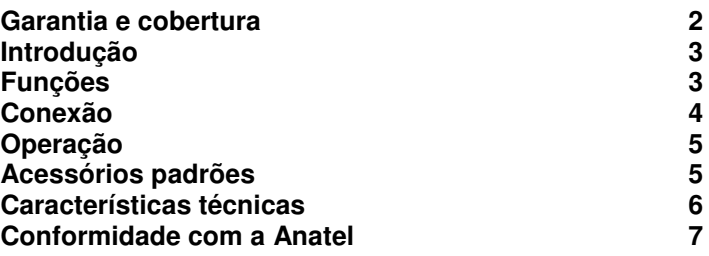

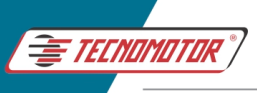

### **Garantia e cobertura**

Aplicável á todas as famílias de equipamentos.

A garantia não cobre danos ocasionados por situações fortuitas, acidentes, utilização indevida, abusos, negligência ou modificação do equipamento ou de qualquer parte do mesmo por pessoas não autorizadas.

A garantia não cobre danos causados por instalação e/ou operação indevida, ou tentativa de reparo por pessoas não autorizadas pela Tecnomotor.

Em nenhuma circunstância, a responsabilidade da Tecnomotor irá exceder o custo original do equipamento adquirido, como também não irá cobrir danos conseqüentes, incidentais ou colaterais.

A Tecnomotor reserva-se o direito de inspecionar todo e qualquer equipamento envolvido no caso de solicitação de serviços de garantia.

As decisões de reparos ou substituição são feitas a critério da Tecnomotor ou por pessoas por ela autorizadas.

O conserto ou substituição conforme previsto nesta garantia constitui-se na única compensação ao consumidor.

A Tecnomotor não será responsável por quaisquer danos incidentais ou conseqüentes originadas pelo mau uso dos equipamentos de sua fabricação.

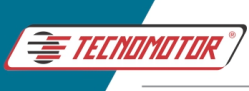

# **Introdução**

O Rasther PC e Android são programas para diagnóstico de sistemas eletrônicos de veículos.

Eles funcionam em computadores com sistema operacional Windows ou sistemas Android e trabalham conectados à interface Rasther Box.

# **Funções**

Suas principais funções de diagnóstico são:

- Detecção de códigos de defeitos no sistema eletrônico (conhecido como ECU, unidade de controle eletrônico);
- Apagamento da memória de falhas passadas;
- Apresentação de leituras de parâmetros e valores de sensores (inclusive em formato de gráficos);
- Apresentação de números ou códigos de identificação da ECU do sistema;
- Testes e acionamentos de atuadores, por exemplo: válvulas, controles e lâmpadas indicadoras, etc.;
- Ajustes de parâmetros do sistema, por exemplo: adaptação de combustível (álcool/gasolina), reset de parâmetros autoadaptativos, etc.;
- Programações, por exemplo: chaves com transponders, instalação de novas ECUs, instalação de acessórios, etc.;

**Importante: As funções de diagnóstico são disponibilizadas por cada ECU dos veículos. Alguns sistemas podem ter todas as funções listadas acima enquanto outros podem ter menos funções disponíveis. Sendo assim, o Rasther PC pode apresentar recursos de diagnóstico mais ou menos completos, dependendo do sistema diagnosticado.** 

**Obs.: Este produto está acompanhado de software básico OBDII genérico, necessário ao funcionamento do equipamento. Módulos adicionais e atualizações poderão ser adquiridos separadamente.** 

Para mais informações, consultar o Manual De Instruções disponível no site da Tecnomotor (www.tecnomotor.com.br) ou no CD que acompanha o produto.

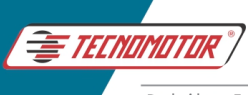

# **Conexão**

Antes de iniciar a operação com o Rasther PC, é necessário conectar a interface Rasther Box ao computador e ao veículo que será diagnosticado.

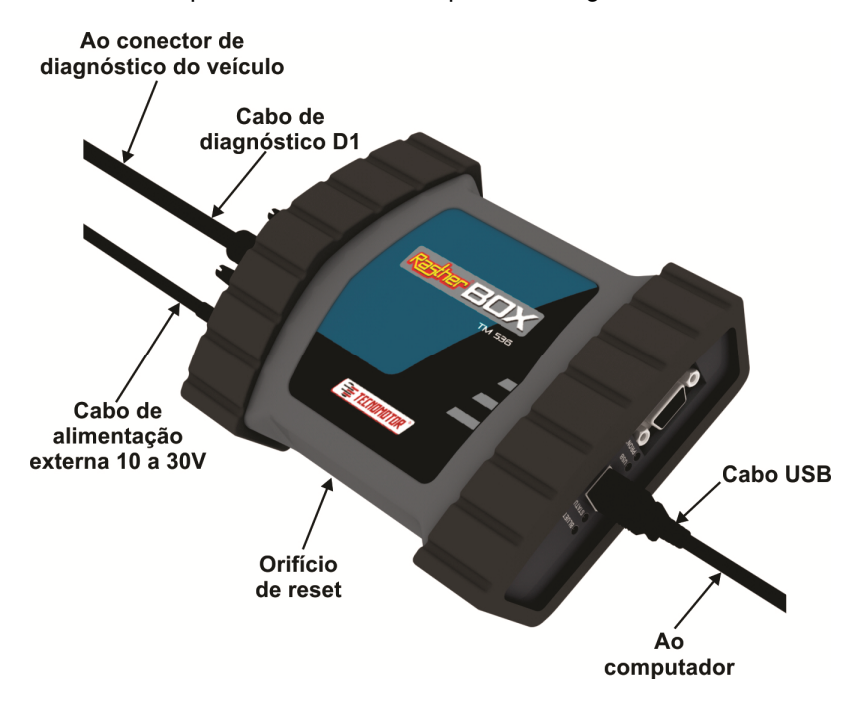

A conexão da interface Rasther Box ao computador pode ser feita via cabo USB, cabo serial, Bluetooth do computador ou de um adaptador USB-Bluetooth 2.0 compatível (Ex: USB Bluetooth CSR 8510).

A conexão da interface Rasther Box ao veículo que será testado é feita através do cabo D1 (para conectores de diagnóstico padrão OBDII). Para veículos com outros tipos de conectores de diagnóstico, é necessário ainda o uso de cabos adaptadores adquiridos separadamente.

Caso o conector de diagnóstico do veículo não possua alimentação (12V ou 24V), será ainda necessário conectar o cabo de alimentação externa.

Há alguns LEDs indicadores que informam o estado da interface Rasther Box:

- LED Pronto: indica se a interface Rasther Box foi inicializada e está pronta para uso;
- LED USB: indica se a conexão USB entre o computador e a interface Rasther Box foi estabelecida;
- LED Status: indica o estado de funcionamento da interface Rasther Box.

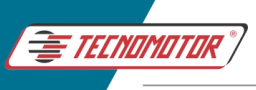

# Manual de Instruções - TM 536

Produzido por Tecnomotor Eletrônica do Brasil S/A - REPRODUCÃO PROIBIDA. Eventuais erros ou defeitos comunicar tecnomotor@tecnomotor.com.br

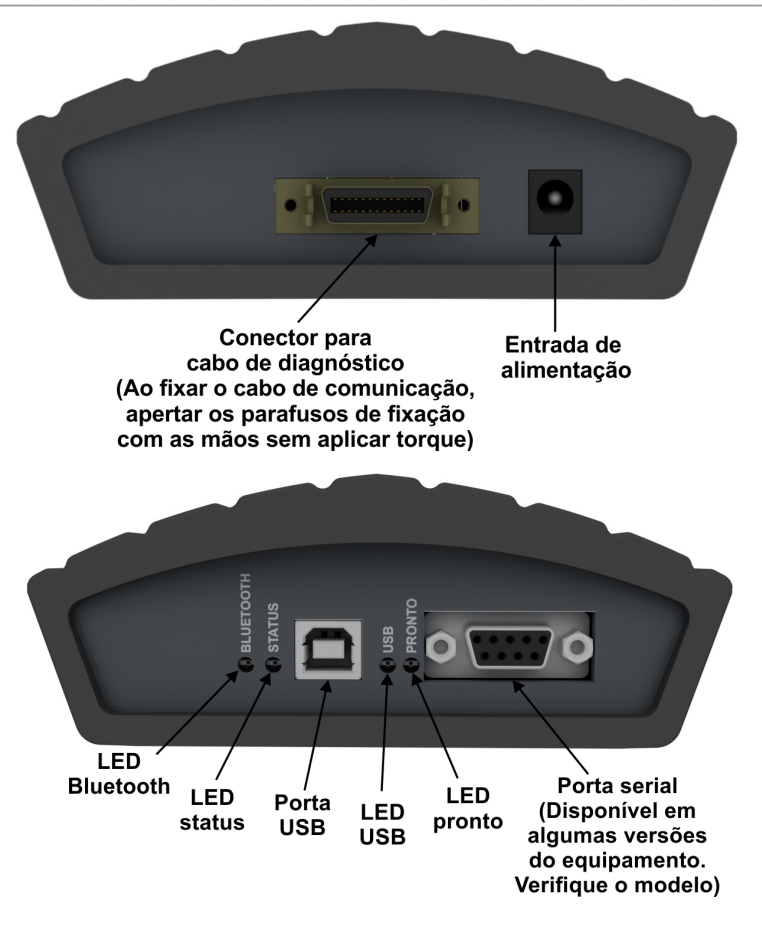

#### **Operação**

Consultar o manual completo para o acesso de todas as funcionalidades.

O manual e o instalador do Rasther PC estão disponíveis no site da Tecnomotor (www.tecnomotor.com.br) ou no CD que acompanha o produto. O Rasther Android está disponível na loja do Google Play.

#### **Acessórios padrões**

- Maleta para o Rasther Box e acessórios;
- Cabo de alimentação para acendedor de cigarro;
- Cabo de alimentação com garras para bateria;
- Cabo USB:
- Cabo de diagnóstico D1 (OBDII).

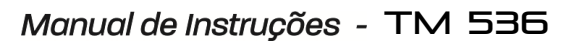

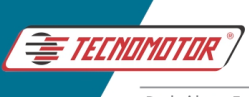

# **Características técnicas**

#### **Rasther PC**

#### **Configuração mínima do computador:**

- Celeron Dual Core 2.6 GHz;
- 2 GB ram;
- HD 40 GB:
- Display 1024 x 768 pixel;
- Acesso à internet;
- Mouse e teclado:
- Bluetooth 2.0 compatível ou adaptador externo (recomendado USB Bluetooth CSR8510;

• **Sistemas operacionais suportados:** (32/64 bits), Windows 7, Windows 8/8.1, windows 10.

#### **TM536 Rasther Box**

- **Tensão de alimentação:** 10 a 28 Vdc;
- **Corrente de operação:** 180 mA;
- **Dimensões (mm):** 50/170/130 (A/L/P);
- **Peso:** 340g (Rasther Box sem acessórios).

#### **Bluetooth**

- **Bluetooth:** 2.0 + EDR, Classe 1
- **Frequência portadora:** 2400 MHz a 2483.5 MHz
- **Modulação:** GFSK / EDR
- **Potência de Transmissão:** –6dBm à +20 dBm
- **Sensibilidade de Recebimento:** -88dBm à -20 dBm
- Antena: integrada tipo chip antena

#### **Especificação da Chip-Antena**

- **Frequência central:** 2450 ± 25 MHz
- **Largura da banda:** >150MHz
- **Ganho:** 1.5 dBi Típico
- **Polarização:** Linear
- **Azimute:** Omni-directional
- **Impedance:** 50 Ohms

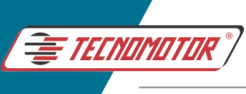

## **Conformidade com a Anatel**

Este produto está homologado pela ANATEL, de acordo com os procedimentos regulamentados, e atende aos requisitos técnicos aplicados.

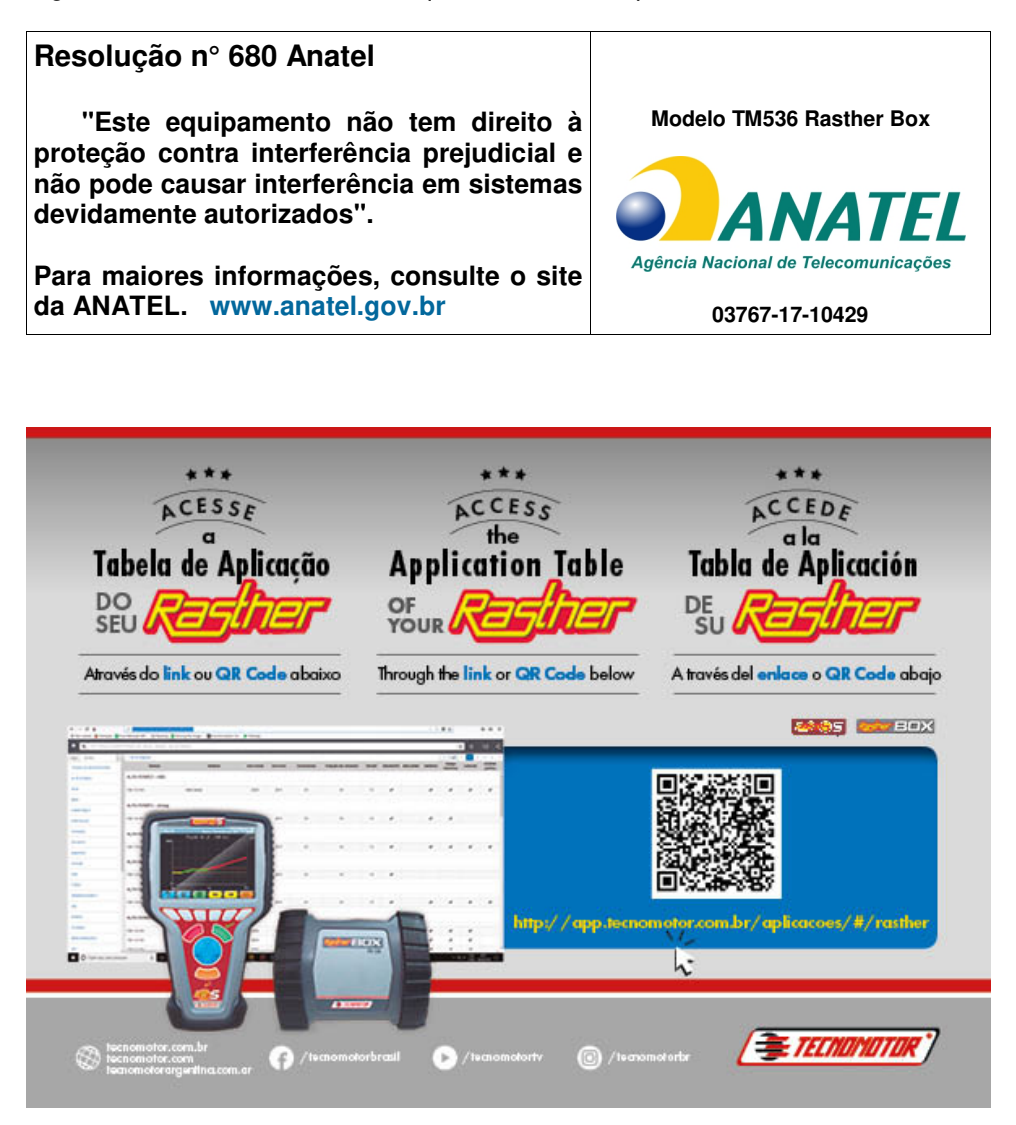

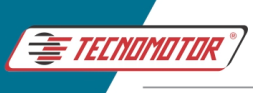

#### Anotações

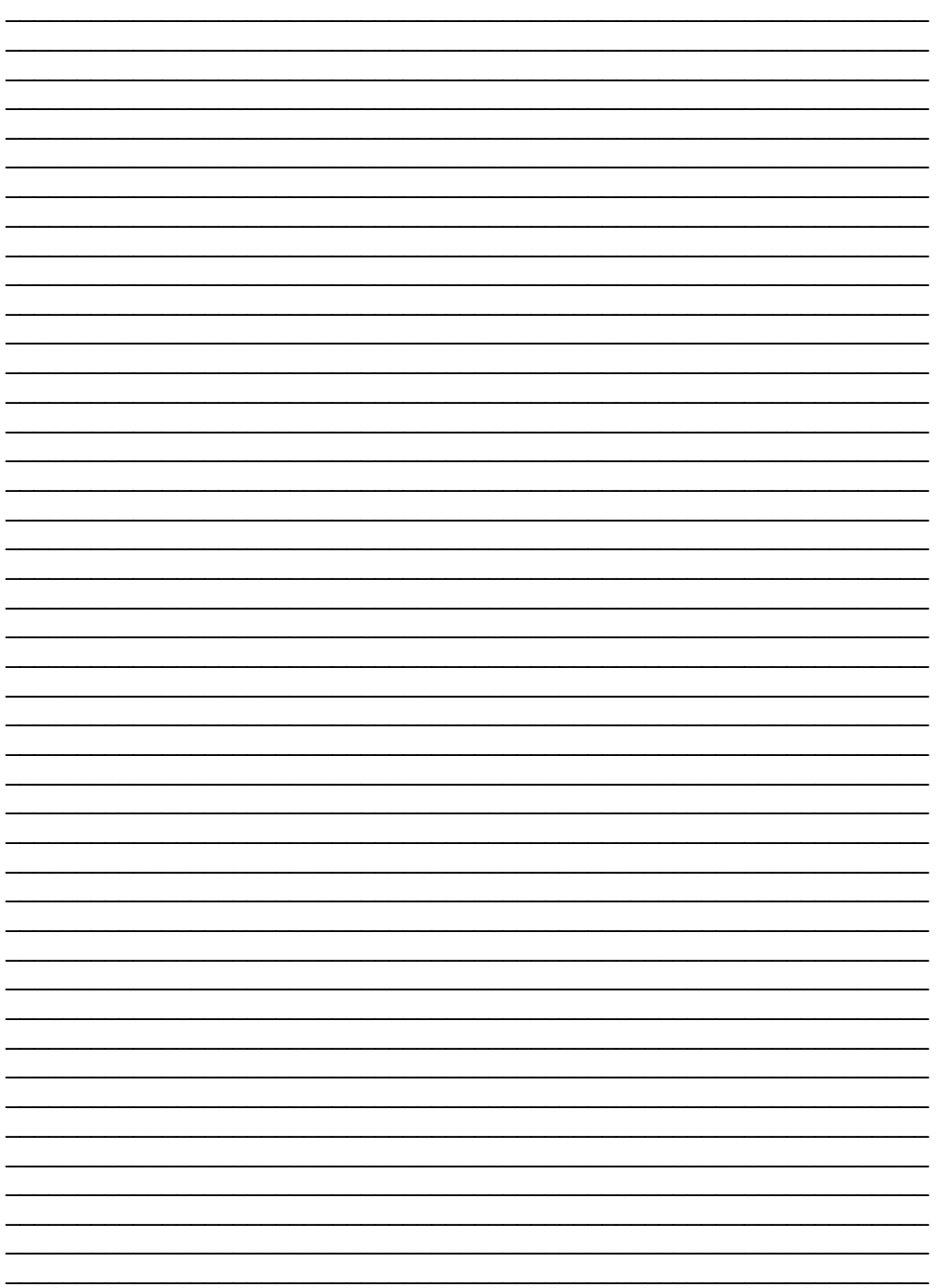

Os dados apresentados neste manual têm como base as informações mais recentes disponíveis até a data de sua elaboração. A TECNOMOTOR não se responsabiliza, portanto, por eventuais incorreções existentes. Em caso de dúvida, consulte o nosso departamento técnico.

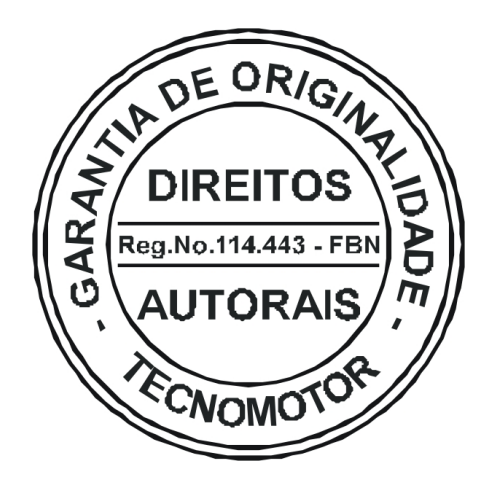

# REPRODUÇÃO PROIBIDA

É proibida a duplicação ou reprodução do todo ou de qualquer parte desta obra, sob qualquer forma ou por qualquer meio (eletrônico, mecânico, fotográfico, gravação, outros) sem autorização expressa do detentor do copyright. Todos os DIREITOS RESERVADOS E PROTEGIDOS pela Lei no 5988 de 14/12/1973 (Lei dos Direitos Autorais)

Reservamo-nos o direito de fazer alterações nesta obra sem prévio aviso.

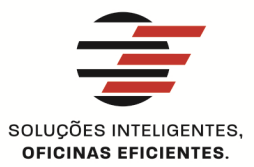

#### **TECNOMOTOR ELETRÔNICA DO BRASIL S.A.**

RUA ALBINO TRIQUES, 2040 - SANTA FELÍCIA CEP 13563 340 - SÃO CARLOS - SP - BRASIL TELEFONE/ FAX: +55 (16)2106 8000 / 3362 8000 tecnomotor@tecnomotor.com.br

#### **TECNOMOTOR DISTRIBUIDORA S.A.**

RUA MARCOS V. DE MELLO MORAES, 704 - STA, FELÍCIA CEP 13563-304 - SÃO CARLOS - SP - BRASIL TELEFONE/ FAX: +55 (16)2106 8000 distribuidora@tecnomotor.com.br apoiotecnico@tecnomotor.com.br

**t CANAL DIRETO: 0300 789 4455** 

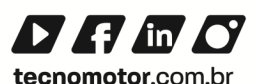

Código - 57291